# **How to get free academia license for**

# **TopSpin 3.6.X & CMC-assist 2.X**

2019.07.16

## **Step 1: Register for Bruker users account.**

#### <https://www.bruker.com/about-us/register.html>

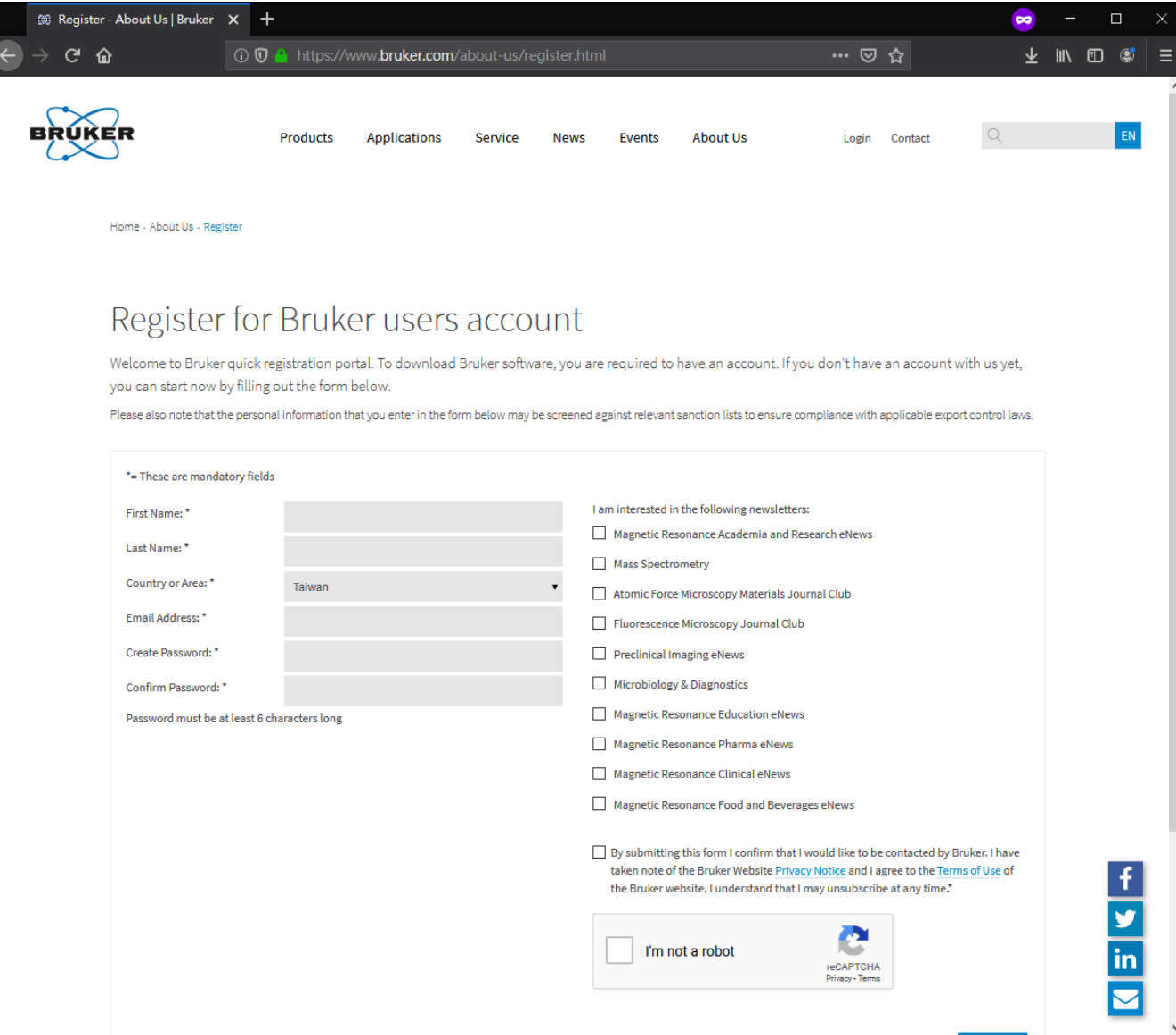

#### **Step 2: Login using your account , and click "Free Academia license".**

<https://www.bruker.com/service/support-upgrades/software-downloads/nmr.html>

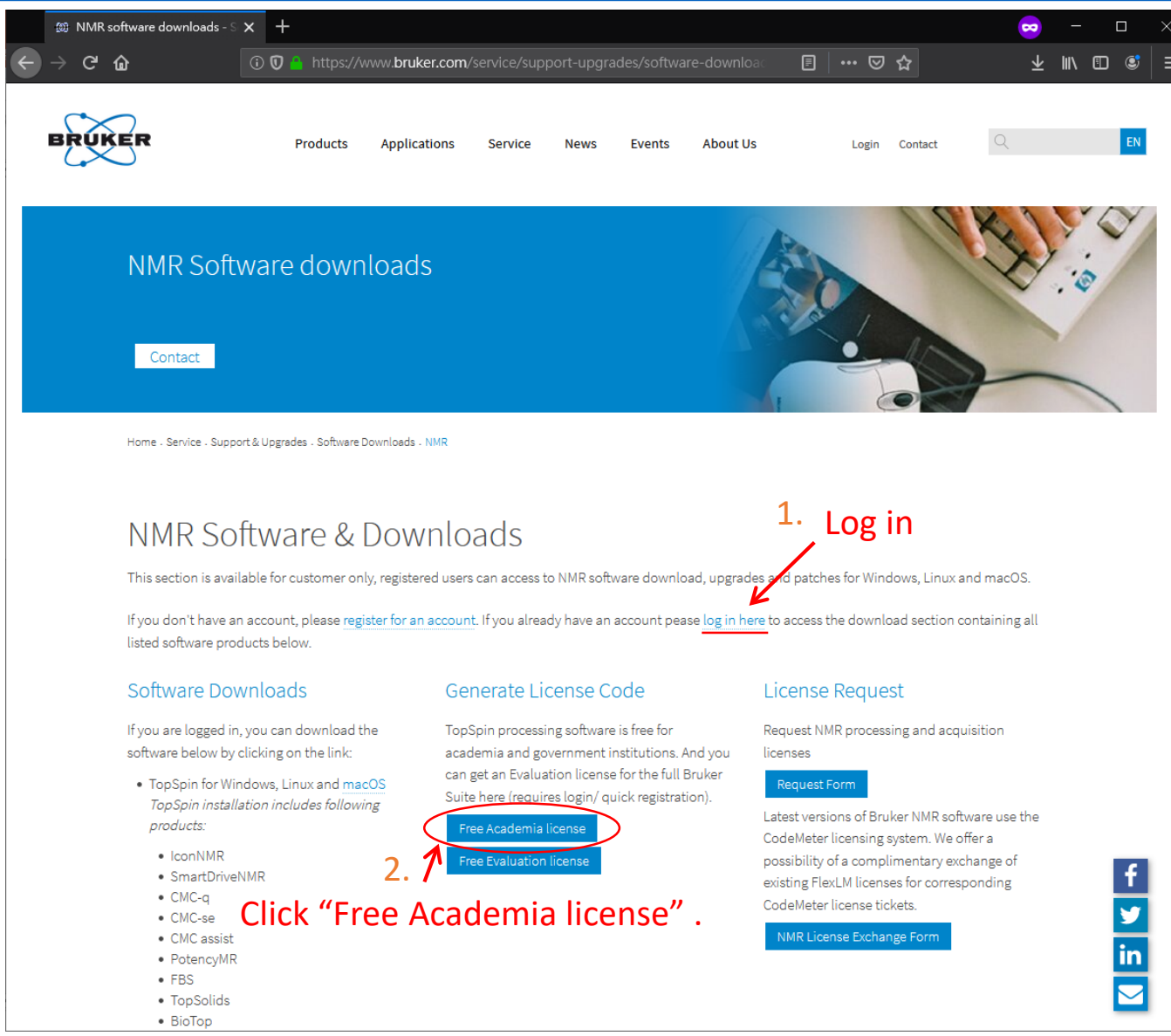

**Step 3: Now, click "Request personal license ticket now" .**

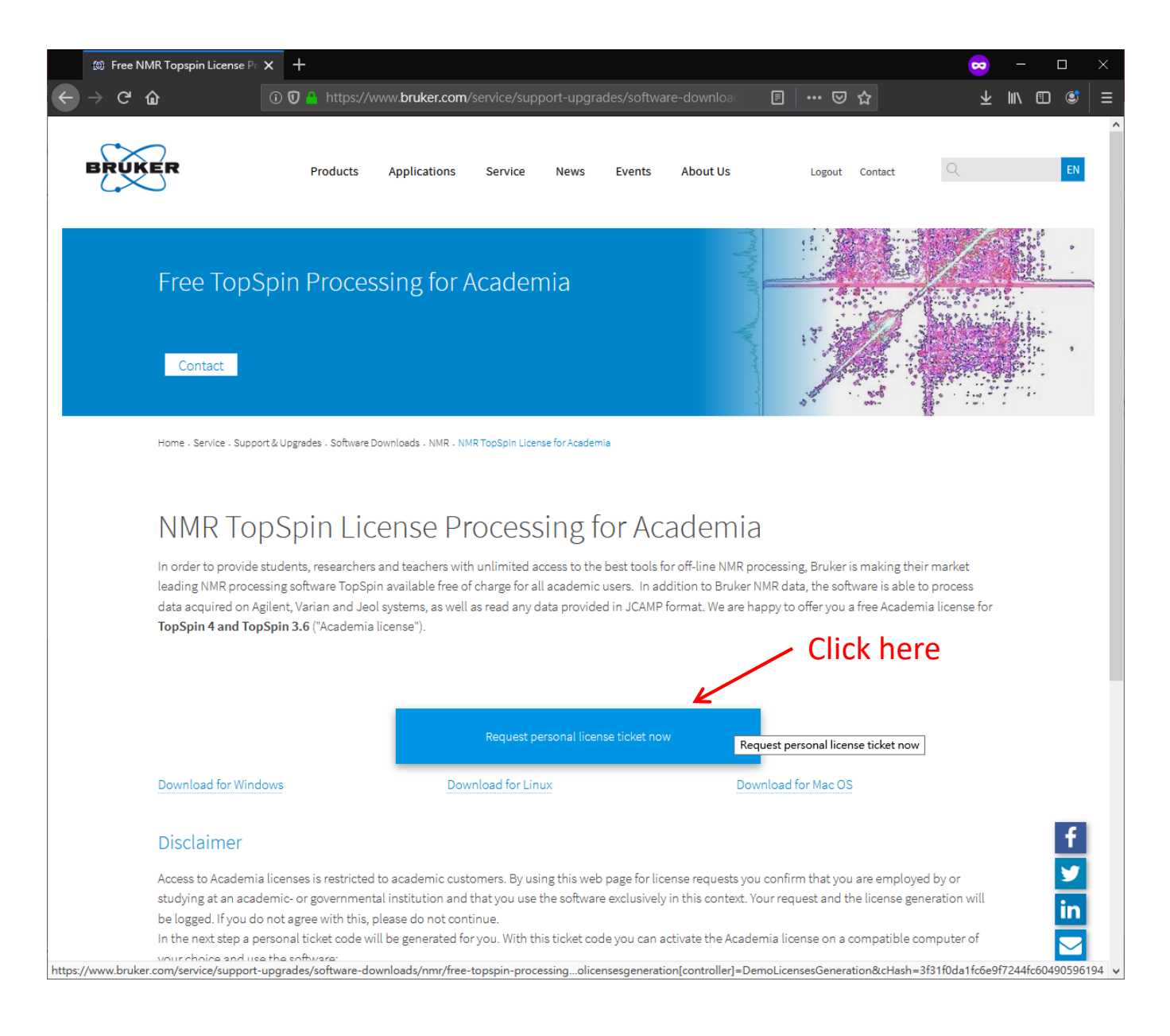

**Step 4: Now, you should write down or copy your "Personal license code" for later usage.**

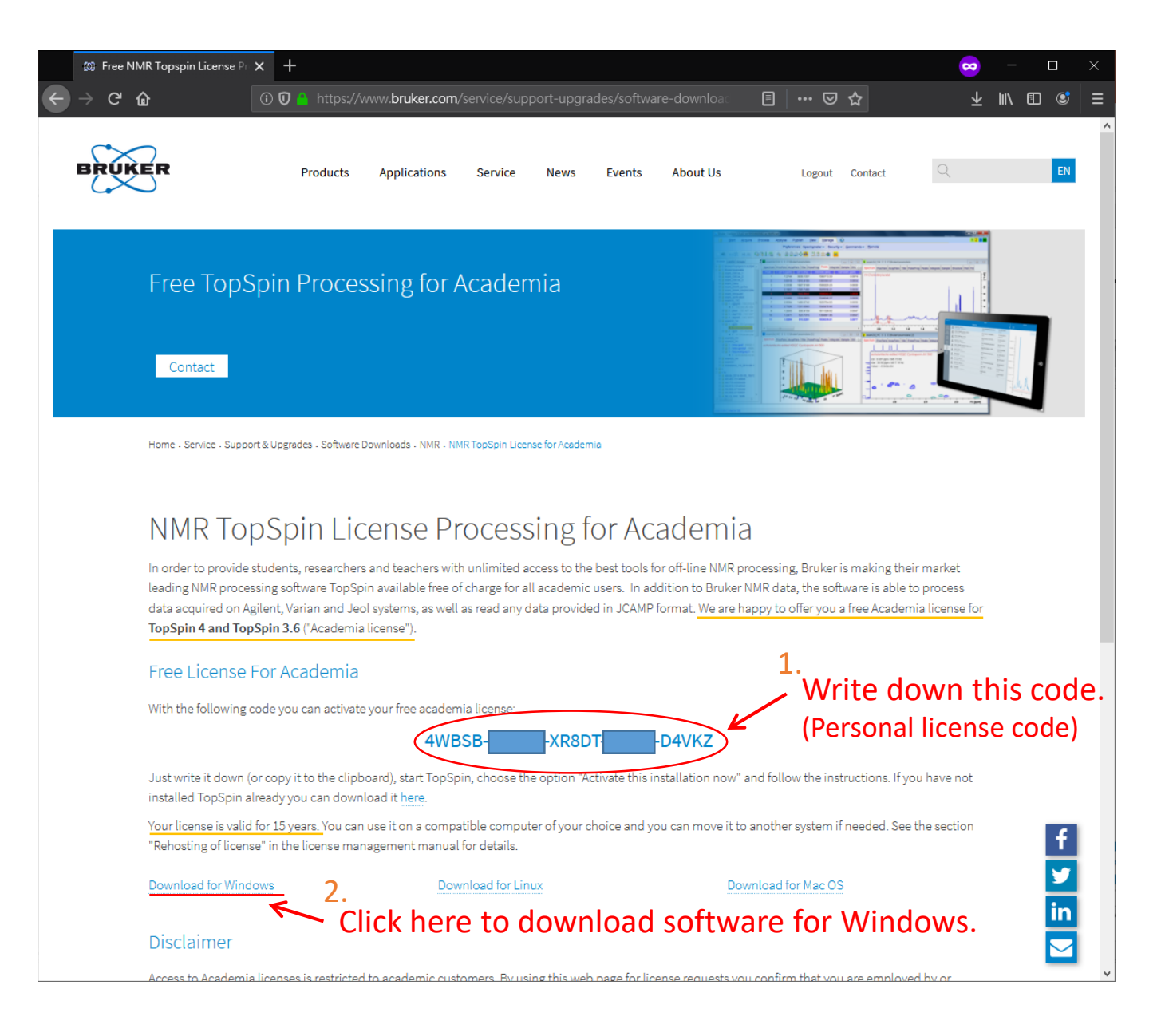

#### **Step 5: Download & Install TopSpin & CMC-assist.** (select "Data processing only" when installation)

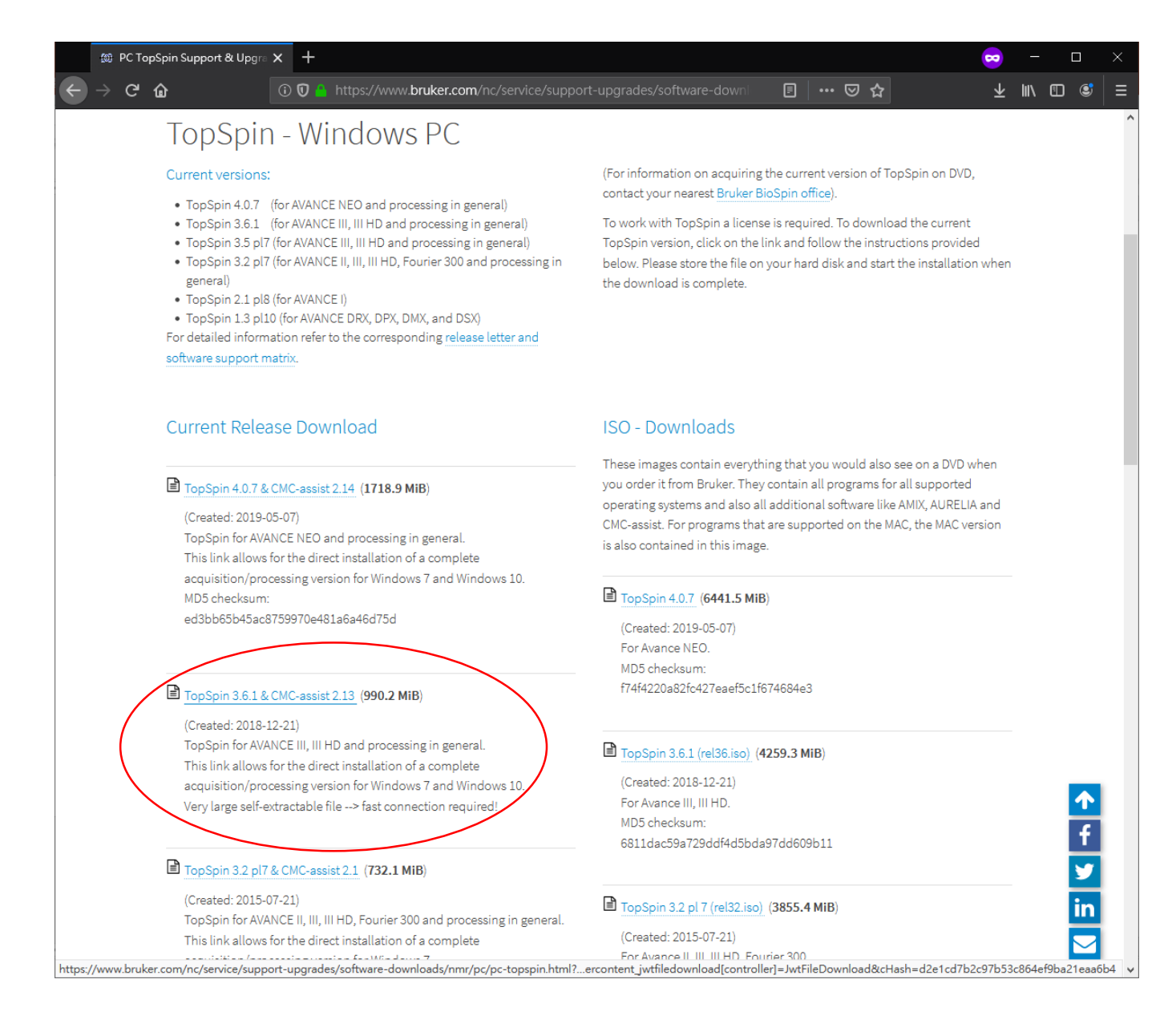

**Step 6: After TopSpin installation, start TopSpin and install License ticket.**

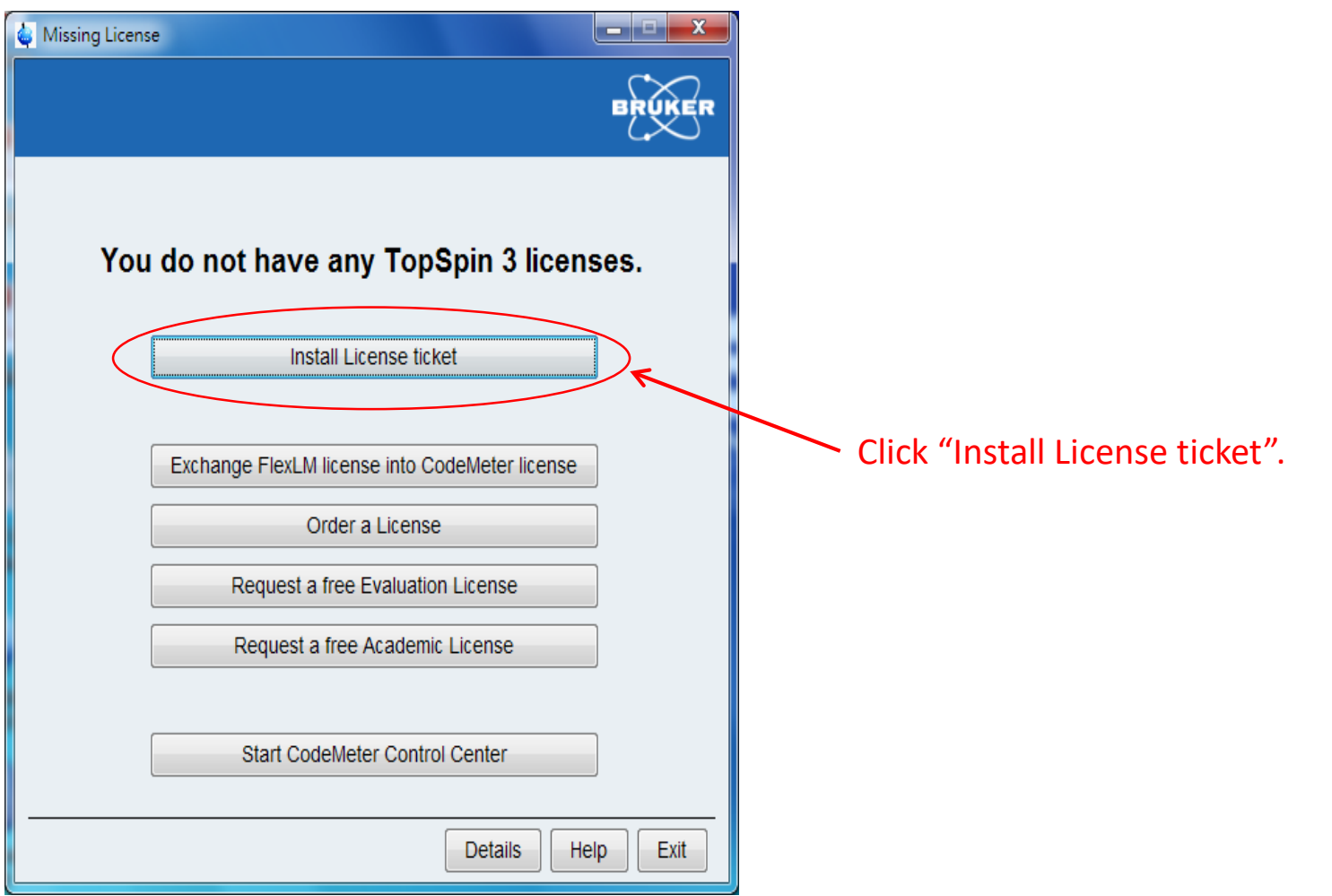

NOTE: Virus protection software may cause trouble during installation, you may need to stop the protection for a while.

### **Step 6.1**

**Step 6.2**

You should see the welcome screen of the activation process in browser :

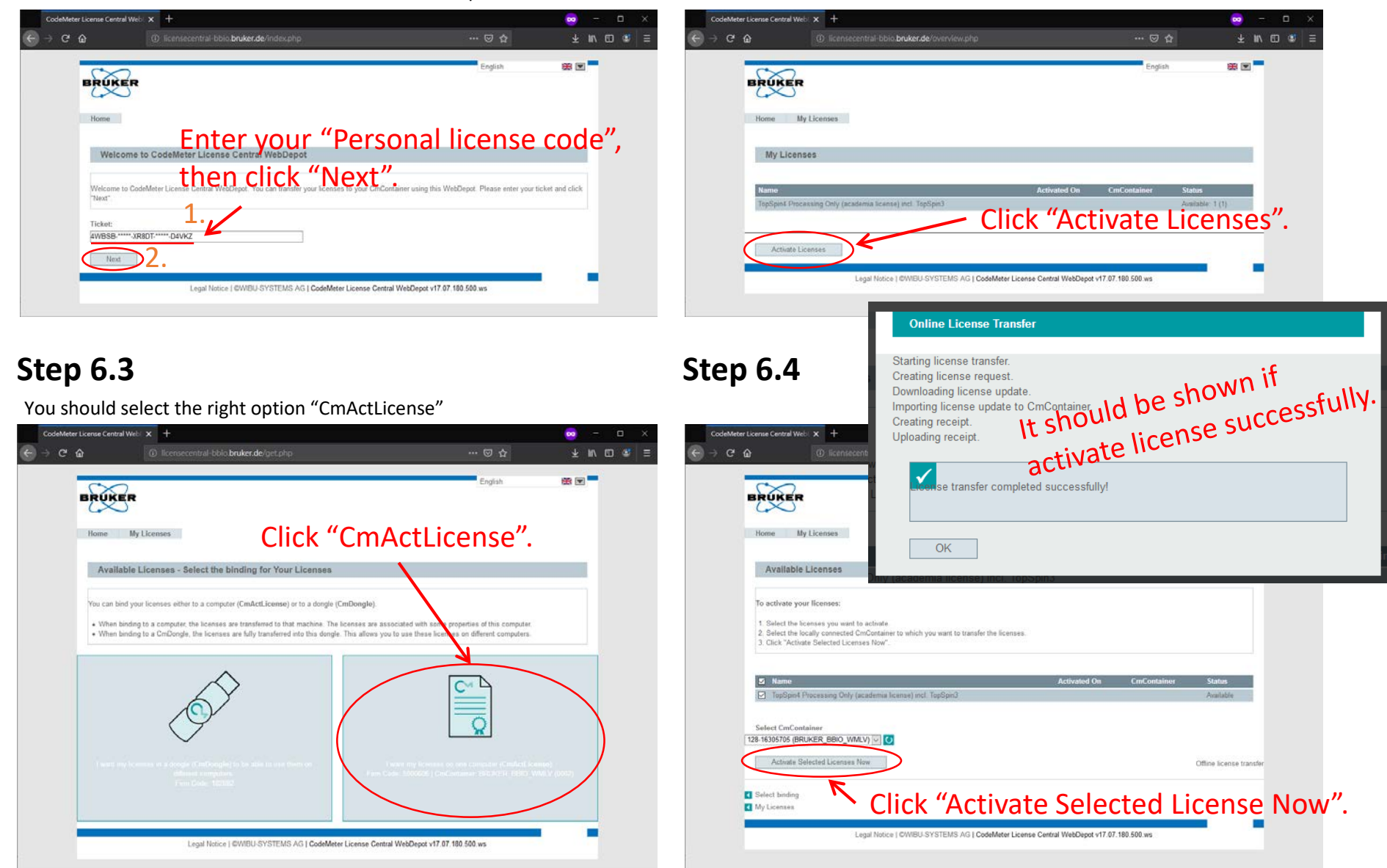